## **Table of Contents**

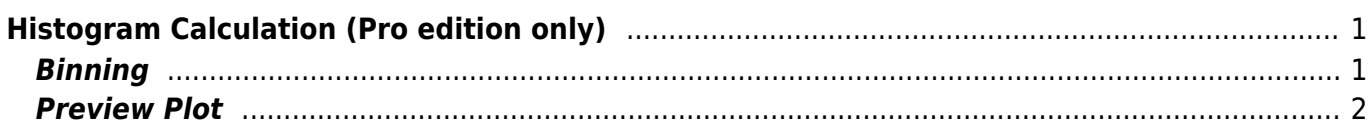

# <span id="page-2-0"></span>**Histogram Calculation (Pro edition only)**

Open Table or Figure or Fit Plot with initial data and select Processing → Histogram menu item to calculate histogram.

 $\pmb{\times}$ 

# <span id="page-2-1"></span>**Binning**

You can either set the bin width/count manually or specify auto binning criteria.

### **Bin Bounds**

MagicPlot align the the lower limit of the first bin exactly at the beginning of specified histogram range (From: field). The upper limit of the last bin is calculated on the basis of bin width and may be greater than the specified right histogram limit (to: field) as shown on the screenshot above.

## **Auto Binning Criteria**

**You can enter any criteria in ''Auto Binning'' combo box.**

- Typing k=… means setting the number of bins k
- Typing h=… means setting the bin width h.

#### **The default alternatives are:**

- $\bullet$  k=sqrt(n)
- $h=3.49*s/n^(1/3)$  (Scott's formula)
- k=log2(n)+1 (Sturges' formula)
- MISE optimisation (Shimazaki method, see <http://toyoizumilab.brain.riken.jp/hideaki/res/histogram.html>).

#### **You can use these parameters in the expression:**

- $\cdot$  n  $-$  the number of data points
- $\bullet$  s  $-$  data standard deviation
- $m -$  data mean
- $\bullet$  min  $-$  data minimum
- max data maximum.

## <span id="page-3-0"></span>**Preview Plot**

The preview plot shows the histogram which is evaluated according to selected parameters. It also shows the data point positions on X axis in the bottom of the plot.

From: <https://magicplot.com/wiki/> - **MagicPlot Manual**

Permanent link: **<https://magicplot.com/wiki/histogram?rev=1305904272>**

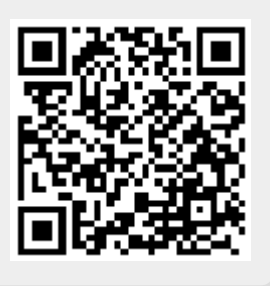

Last update: **Sun Nov 8 12:20:32 2015**